## **Guide to test PSUs with multiple CPUs/GPUs**

If you have a machine with multiple CPUs or GPUs, then they cannot all be tested at the same time with single Power Supply Tester. The solution is to test one video card at a time or use multiple testers at the same time. This document explains how to test using multiple testers.

One master PSU tester will be used with all cables connected and a secondary (and optionally a 3<sup>rd</sup>) device connected to just the additional PCIe or CPU rails from the PSU.

This applied only to inline testing and not standalone testing.

## **How many testers are required?**

Two PSU Testers, if you have a motherboard with two CPU connectors.

Two PSU Testers, if you have a motherboard with one or two CPU connectors and up to two graphic cards.

Three PSU Testers, if you have a motherboard with one or two CPU and three graphic cards.

This is not to be confused with the situation where you have a single high

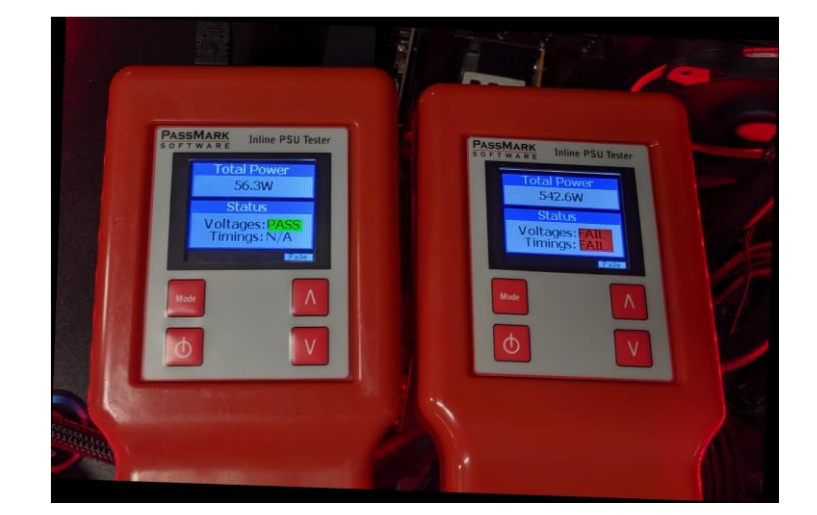

power GPU with two 6 pin connectors. (you need a Y cable for this situation).

## **How to test machines with multiple CPUs/GPUs**

- 1. Make sure the firmware on all testers are up-to-date (firmware version should be 1.2 or higher). https://www.passmark.com/products/inline-psu-tester/download.php
- 2. Download the latest PSUTest software from here (software version should be 1.0.1003 or higher),

https://www.passmark.com/products/inline-psu-tester/download.php

- 3. Connect the 24-pin, 8-pin CPU, 6-pin PCIe, and SATA cables of the PSU to the corresponding 'In' terminals of the first PSU Tester (Master device).
- 4. Use the PSU Tester cables to connect "Out" terminals to the motherboard and PC peripherals (e.g. hard drive and graphic card).
- 5. If the motherboard has two CPU power connectors, connect a spare 8-pin CPU cable of the PSU to corresponding 'In' terminals of the second PSU Tester (Secondary device #1).
- 6. If the PC has a second GPU, connect a spare 6-pin PCIe cable of the PSU to corresponding 'In' terminals of the second PSU Tester (Secondary device #1).
- 7. The motherboard connector provides a reference ground for voltage readings. When the motherboard connector is connected to the master tester, the  $+2$  part of a spare  $6+2$ pin PCIe cable should be used as ground (see below picture). Note that the  $+2$  pin should be connected even if there is no additional GPUs.

As you can see in the below picture, the 6 and 2 are split apart and the 2-pin side is connected to the column number 6 (close to the connector lip at the center) from the left.

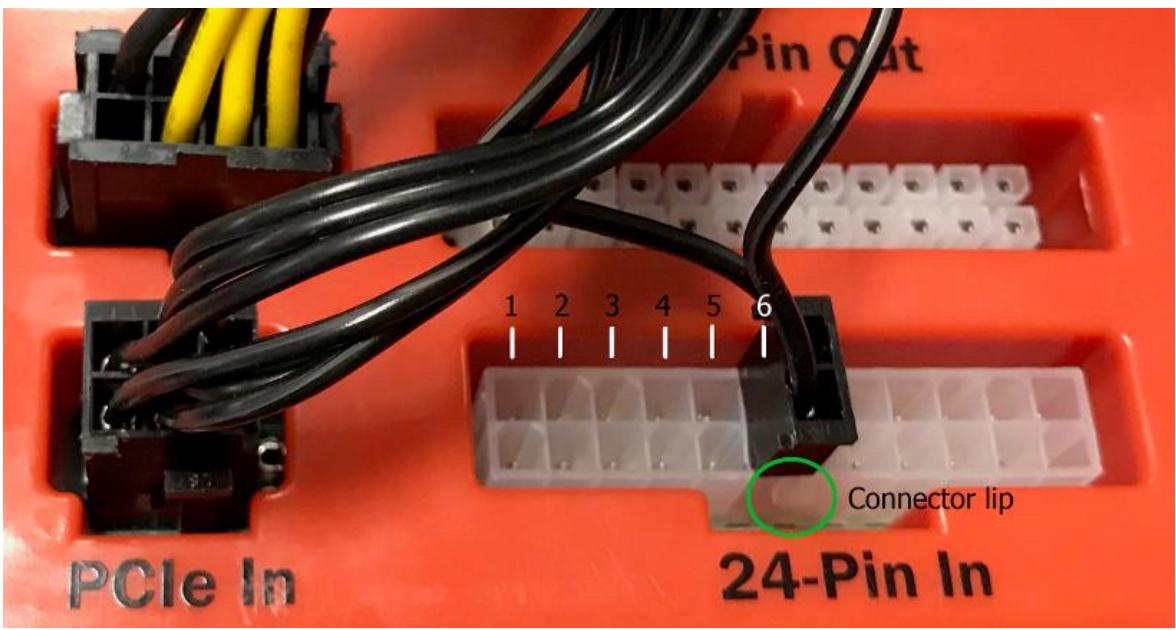

- 8. If the PC has a third GPUs, connect a spare 6-pin PCIe cable of the PSU to corresponding 'In' terminals of the third PSU Tester (Secondary device  $#2$ ). Again, the  $+2$  part of the 6+2pin PCIe cable should be used as ground.
- 9. Connect all the PSU testers to a PC using the USB cables.
- 10. Run the monitoring software (PSUTest).
- 11. Select the master device from the device list and click "Connect" (each tester has a unique serial number which will be displayed upon connection to a USB port).

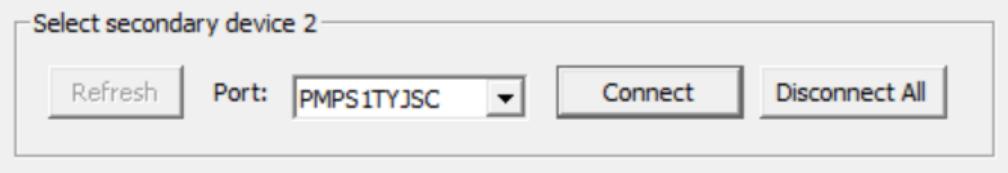

12. Select the secondary device #1 and click "Connect".

- 13. Select the secondary device #2 (if exist) and click "Connect".
- 14. If the motherboard has only one CPU connector, disable the 2nd CPU cable from the configuration page to avoid reporting a failure for that voltage rail.
- 15. If the motherboard has two CPU connectors and no additional GPU, disable the 2nd GPU cable from the configuration page to avoid reporting a failure for that voltage rail.
- 16. Once all connected you should be able to see the additional inputs from the secondary devices at the bottom of the PSUTest display.

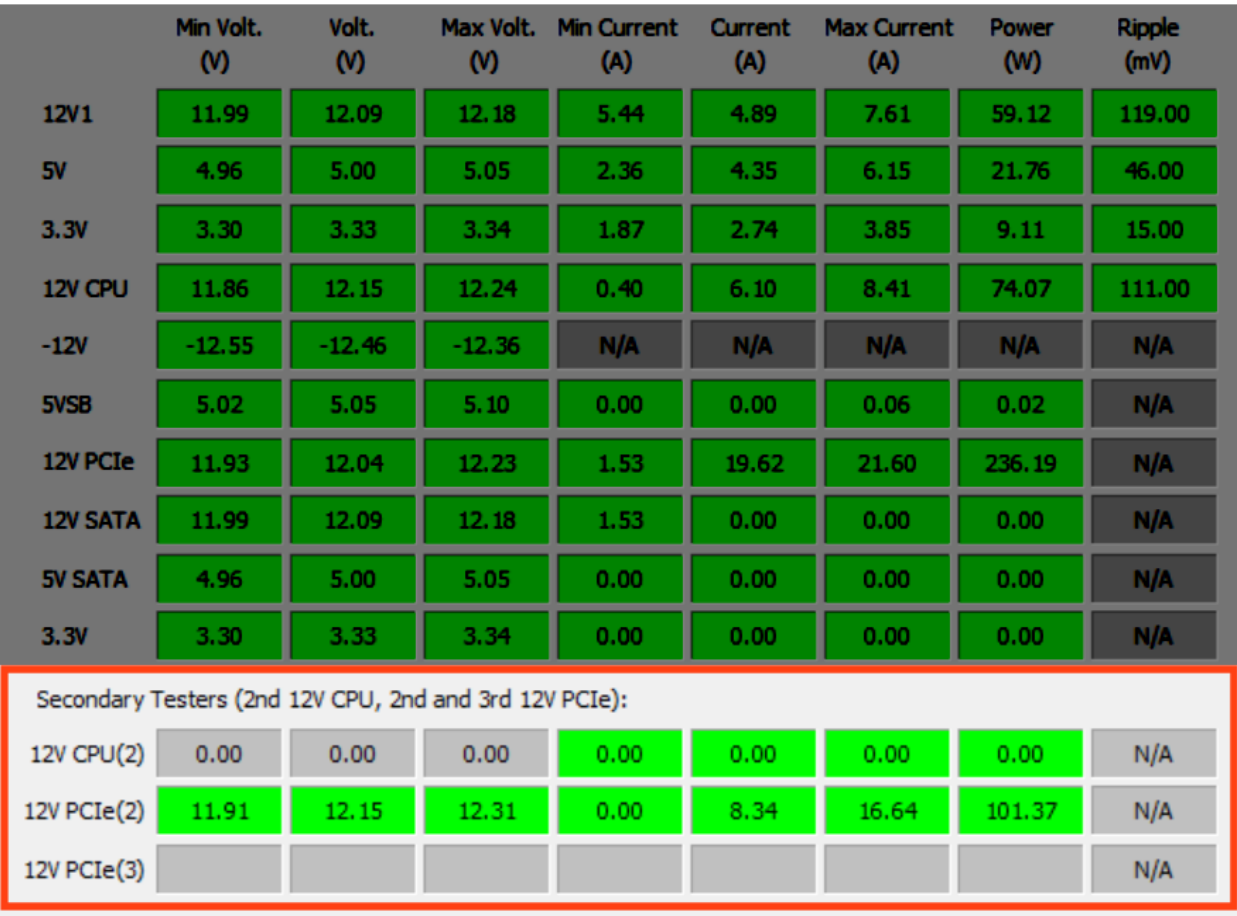